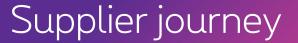

**SAP Ariba** 

- 1. Proximus invites you!
- 2. How to register your account
- 3. How to configure your account

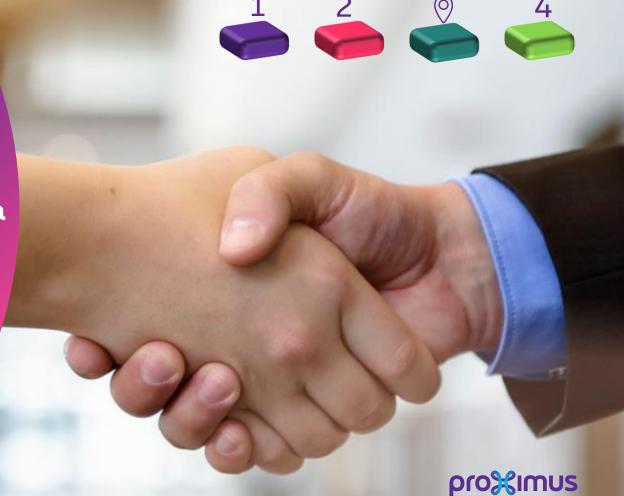

All rights reserved. © 2020 Proximus Boulevard du Roi Albert II, 27 - B-1030 Brussels

## a. Company details

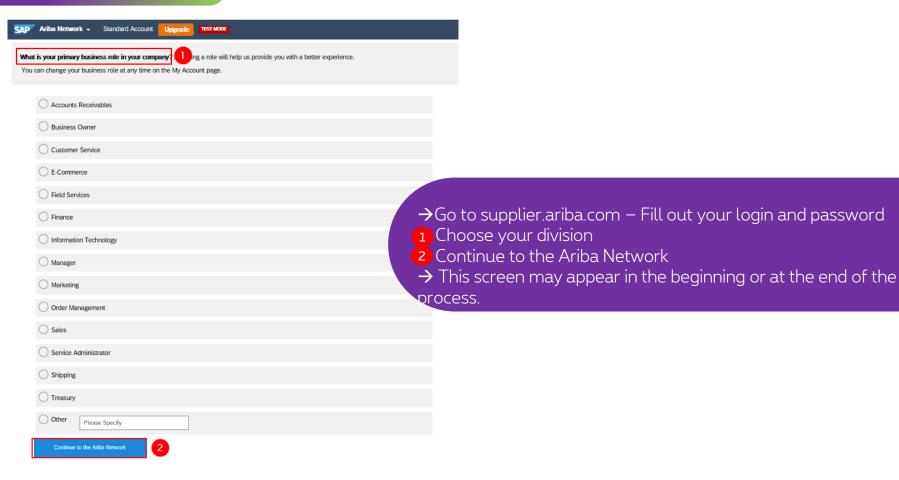

11/09/2020

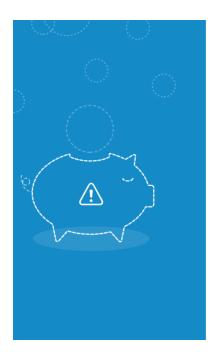

Hi Sarra,

You could **earn more business opportunities** by updating your company profile information. SAP Ariba recommends that you complete the following in your company profile:

- Product and Service Categories
- Ship-to or Service Locations

Would you like to complete these now?

Don't show this to me again

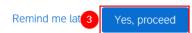

#### a. Company details

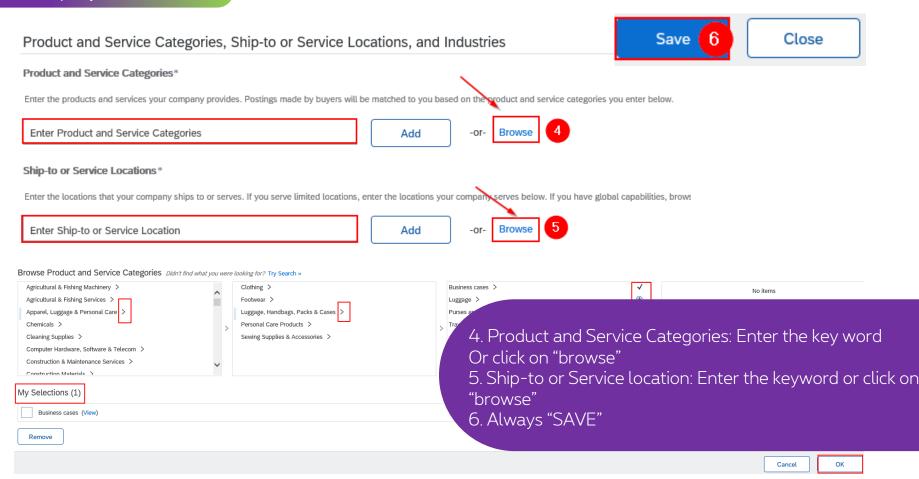

## a. Company details

## Follow the steps $7 \rightarrow 14$ to complete the configuration.

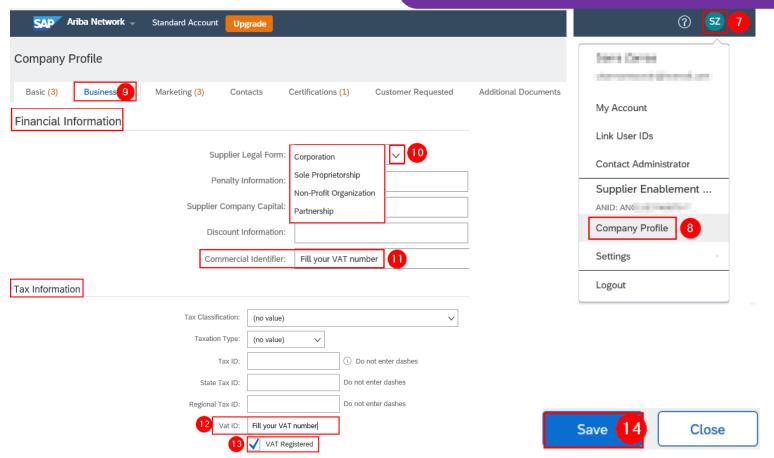

## b. Add your bank account

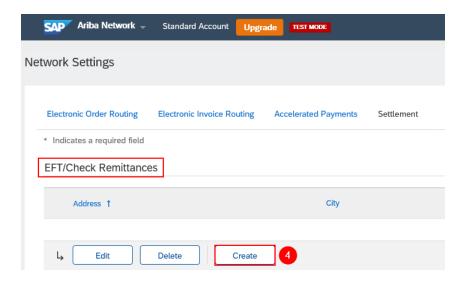

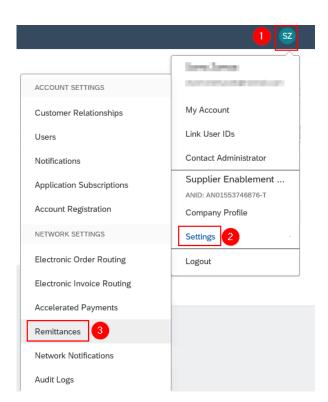

## b. Add your bank account

Remittance Address 5 Address 1:\* Address 2: Address 3: Address 4: City: \* "Remittance Address": Ariba Network shows your remittance address State: \* Select information under Remit To on ! Required field generated invoices and in your Postal Code: \* company profile, which is visible to Country/Region: \* customers. Your customers use your  $\vee$ physical remittance addresses if Contact: Select contact 🗸 they're sending payment by mail." Make this address default Factoring Service Enable this check box if this is a factoring service address, used as an

account receivable funding source.

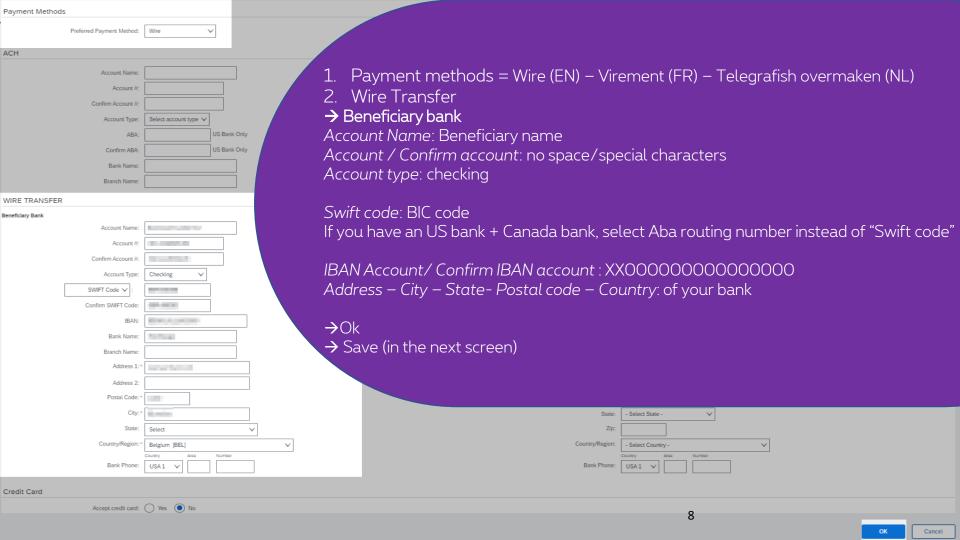

# Thank You

More info? www.proximus.com/suppliers/ariba

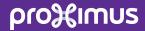